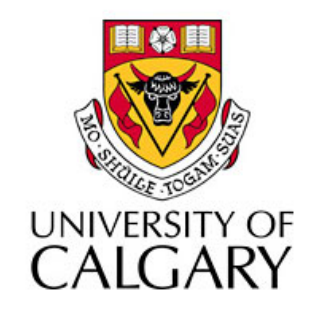

#### CPSC203 - Introduction to Problem Solving and Using Application Software

#### Winter 2010 Tutorial 8: Mehrdad Nurolahzade

# Introduction

- Download
Alice
- Alice
Support
Material
- Alice
Environment
- Objects: Properties, Methods, and Functions
- Action World!

#### Download
Alice

- We are using version 2.2 of Alice, which is available for Windows and Mac platforms.
- Download page: http://www.alice.org/index.php? page=downloads/download\_alice2.2
- No installation is required on Windows. Decompress the .zip file and run Alice.exe.

# Alice
Support
Material

- Alice.org
- "Peeking
into
Computer
Science"
book chapter
(available
on
the
Blackboard).
- Alice Lab Manual (available on the Blackboard).
- Alice
Support
Website

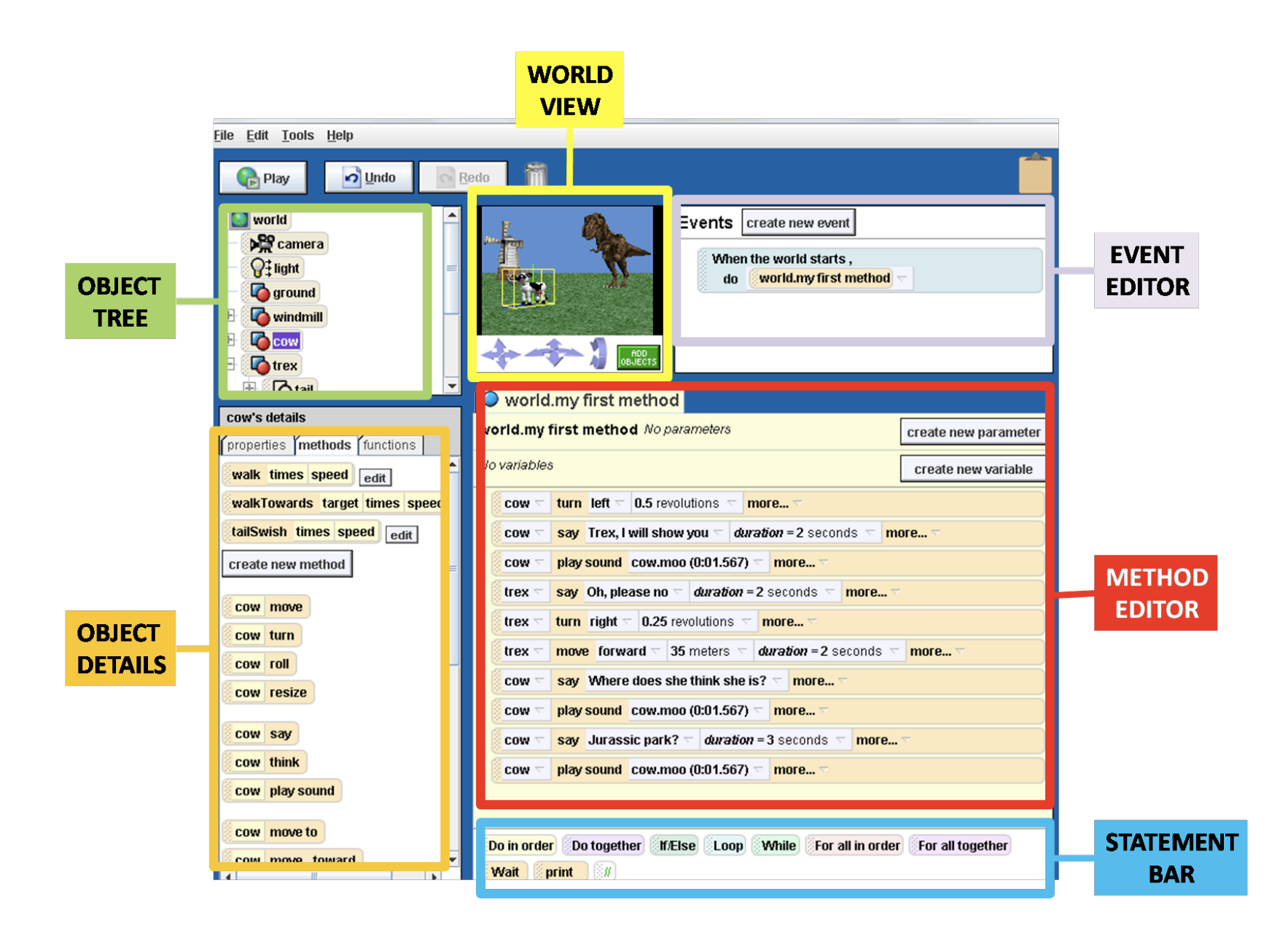

#### Exercise

- Watch
Alice
Tutorial
	- Choose
	Tutorial
	from
	the Help
	menu
	- Click
	on
	the
	Start
	the Tutorial
	box
	on
	the
	screen that
	appears
	- Step through the tutorial till you
	see
	all
	the
	40
	screens.

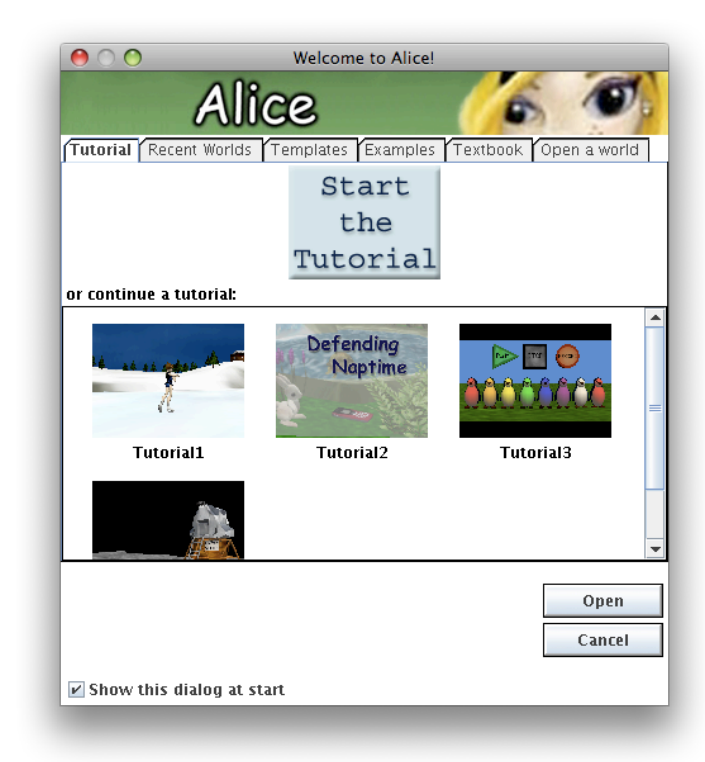

# Objects
(1)

• An Alice program is called a **virtual world** or simply
a **world**.

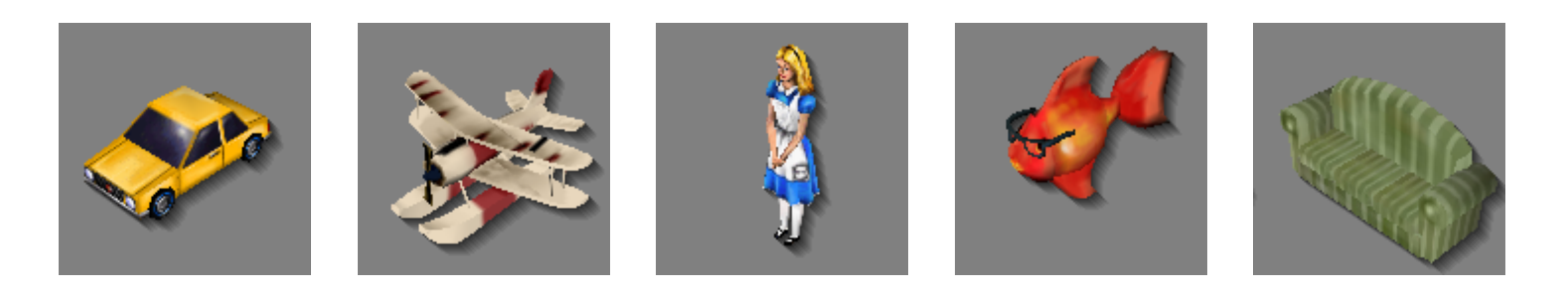

• Object is Alice can move, spin, change color, react to the mouse, and more.

# Objects
(2)

- Objects have three types of details:
	- Properties: characteristics of an object
	- $-$  Methods: actions that an object can do
	- $-$  Functions: answer questions asked about an object

## Methods

- Some methods, such as skate and move, require *arguments.*
- Arguments determine how an action has to be performed.
- For instance, when asking the IceSkater to skate,
Alice
needs
to
know
how
many
steps
it needs
to
skate.

## Executing a Method

- Select an object from the object tree.
- Select the desired method from methods tab in
object
details.
- Drag the method to the editor.
- Specify the argument(s) of the method (if any).

#### Properties

- Changing the value of a property in the properties details tab will take effect before running
the
world.
- If we want to change a property while an animation is running, we have to add this change to the instruction list.

## Functions

- While some object properties can be obtained directly through an object's properties list, others need to be obtained by using functions to ask questions about the object.
- When Alice is asked a question about an object using a function, it returns a value as an answer.
This
value
may
be
a
number,
an object,
or
Boolean
(true/false).

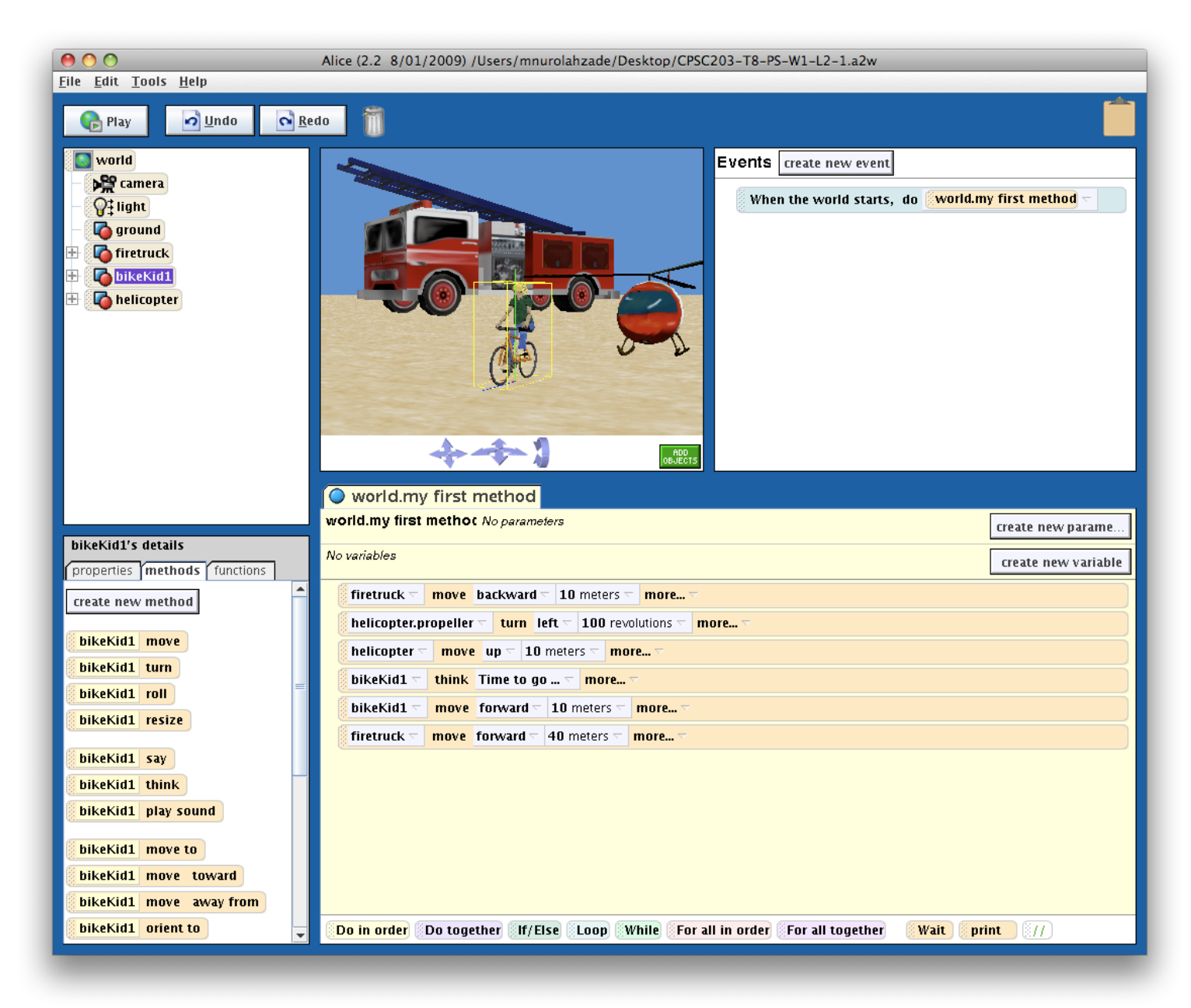

#### **Action World - Part I**

#### world.my first method

#### world.my first methor No parameters

No variables

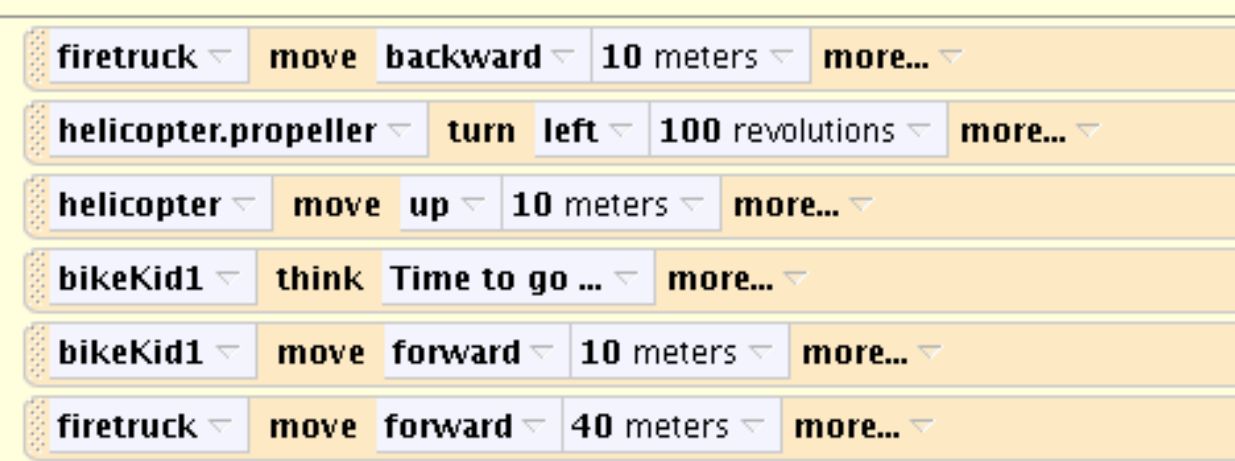

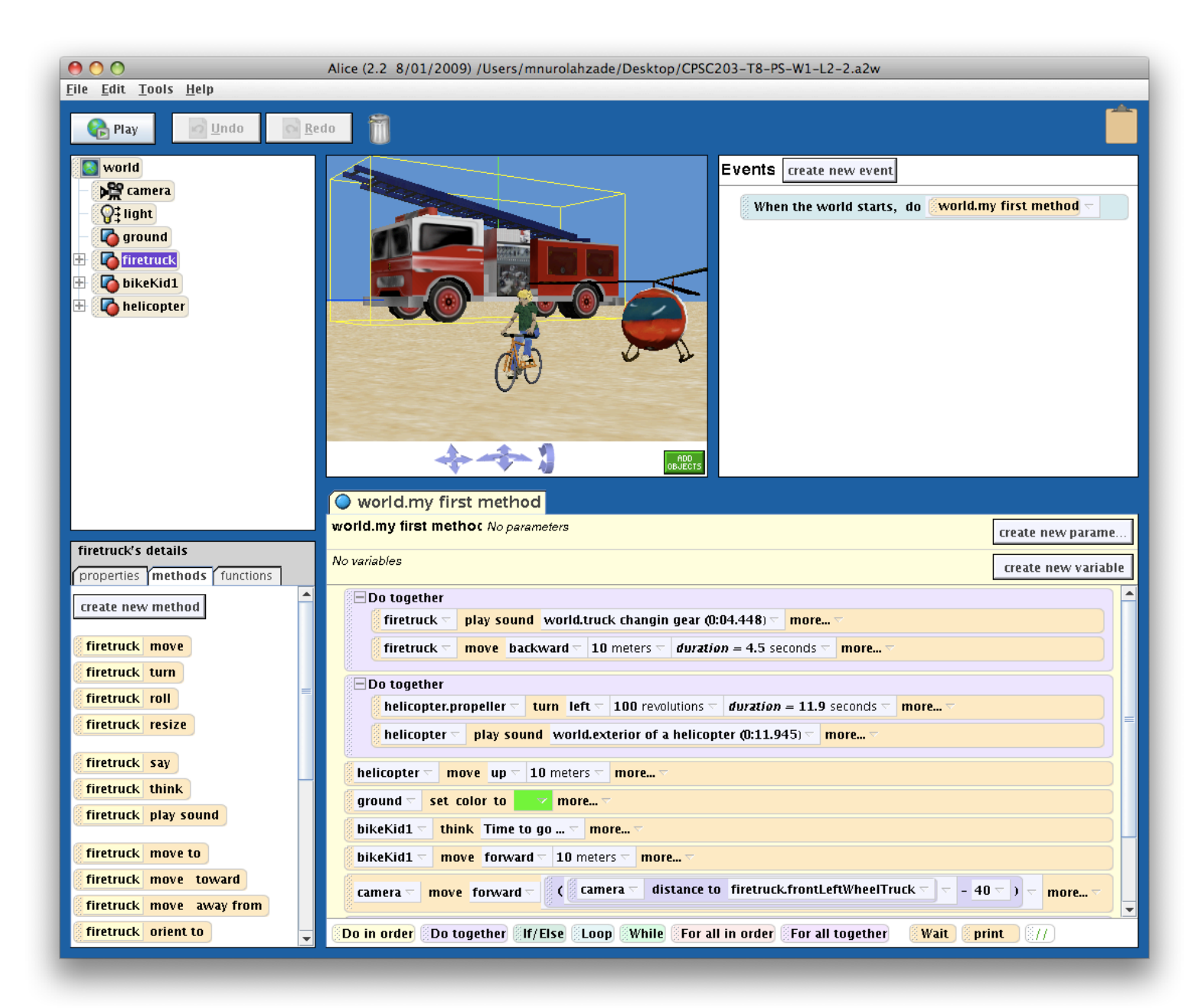

#### **Action World - Part II**

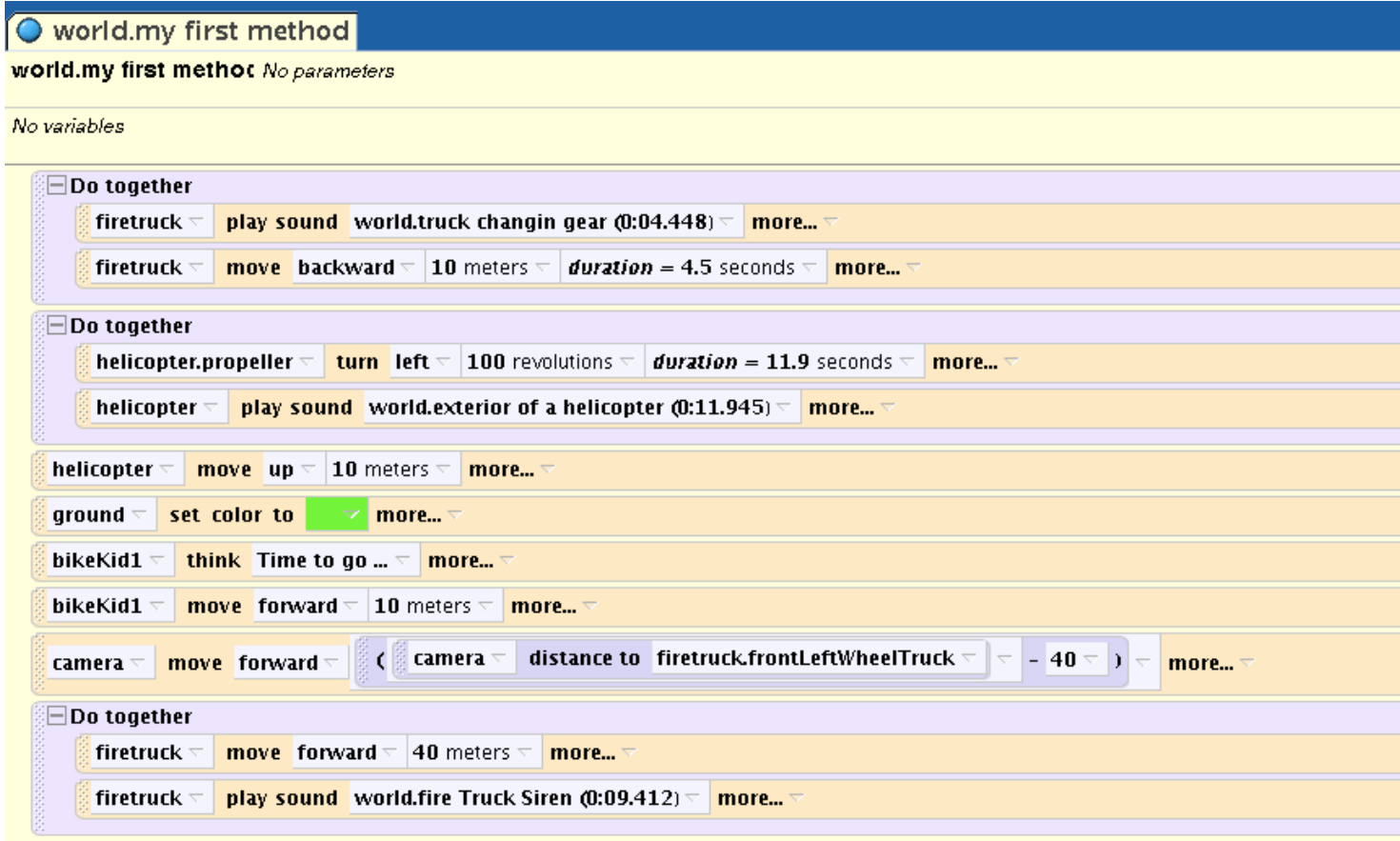

#### Exercise

- Download Lab 1 exercise from: http://pages.cpsc.ucalgary.ca/~kawash/peeking/tutorials/ lab1.a2w
- Do exercise 2, 3, and 4 using the retrieved world
above.